# ज़े Zoek ut uit!

## **Arduino™ Programmeer handleiding**

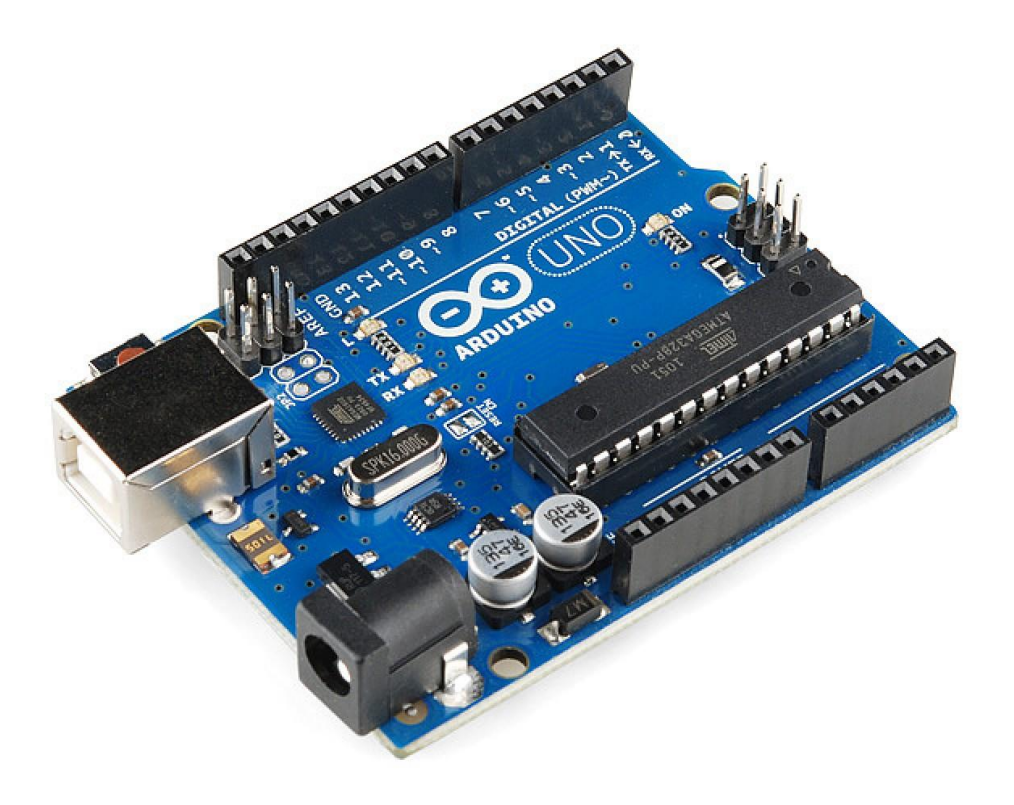

G.L.J. Quellhorst

V 2.0 Juni2 0 14

Dit is een kopie van het "arduino™ programming notebook" vertaald naar het Nederlands.

## **Arduino™ Programmeer handleiding**

Deze informatie is onder ander verkrijgbaar via: [http://www.arduino.cc](http://www.arduino.cc/) http://www.wiring.org.co [http://www.zoekutuit.nl](http://www.zoekutuit.nl/)

Aan deze informatie is o.a. geschreven door:<br>G.L.J Quellhorst (V2.0 Juni 2014) G.L.J Quellhorst ( V 2.0 Juni 2014) A. Kompanje ( V 1.0 April 2009) Brian W. Evans Paul Badger Massimo Banzi Hernando Barragan David Cuartielles Tom Igoe Daniel Jolliffe Todd Kurt David Mellis And others

**Uitgave 2.0,Juni 2014**

Dit werk valt onder de licentie: Creative Commons Attribution-Share Alike 3.0. Een kopie van deze licentie staat op: <http://creativecommons.org/licenses/by-nc-sa/3.0/> "Arduino" is a protected trademark of Arduino and its partners.

## **Inhoud**

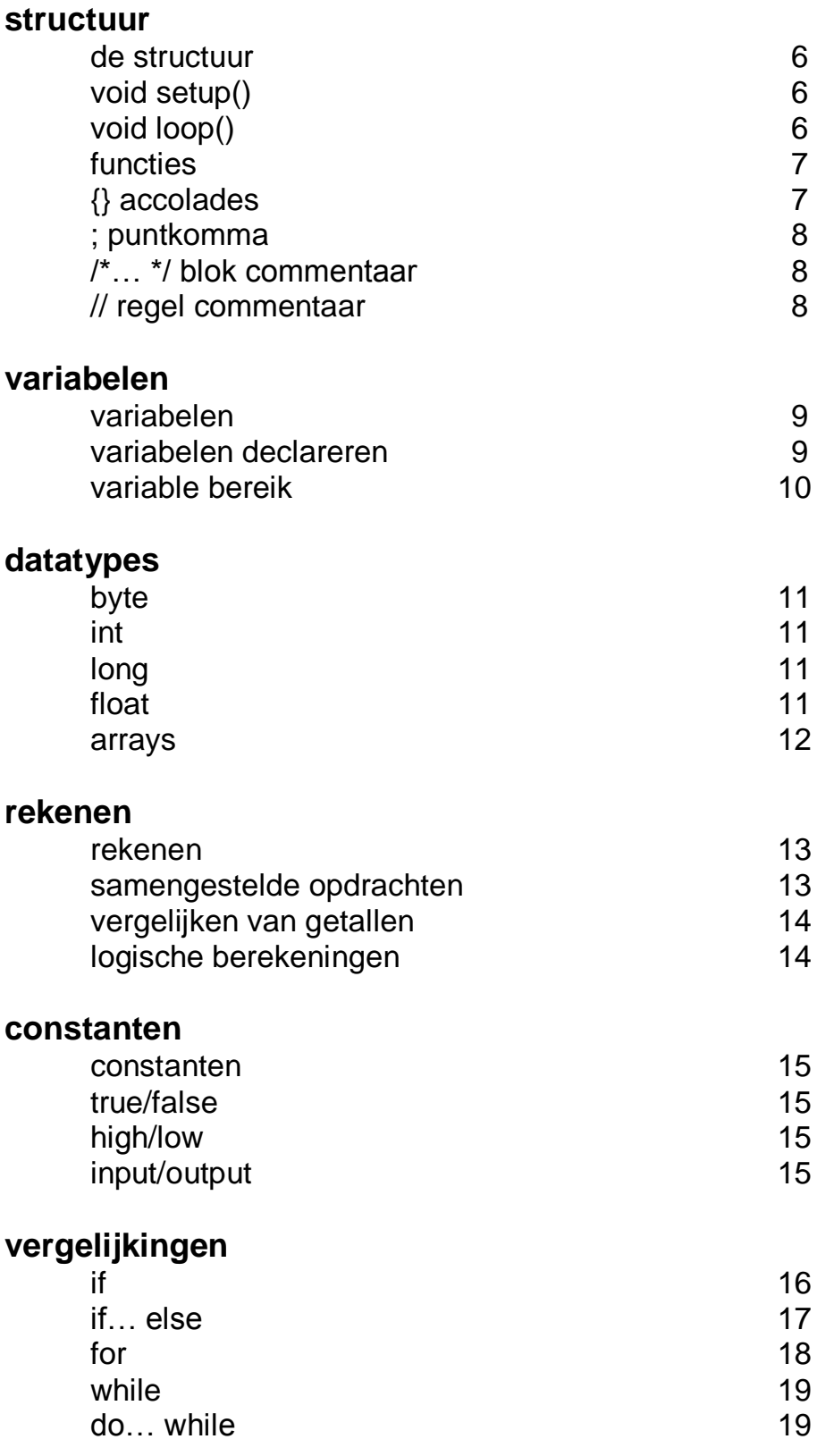

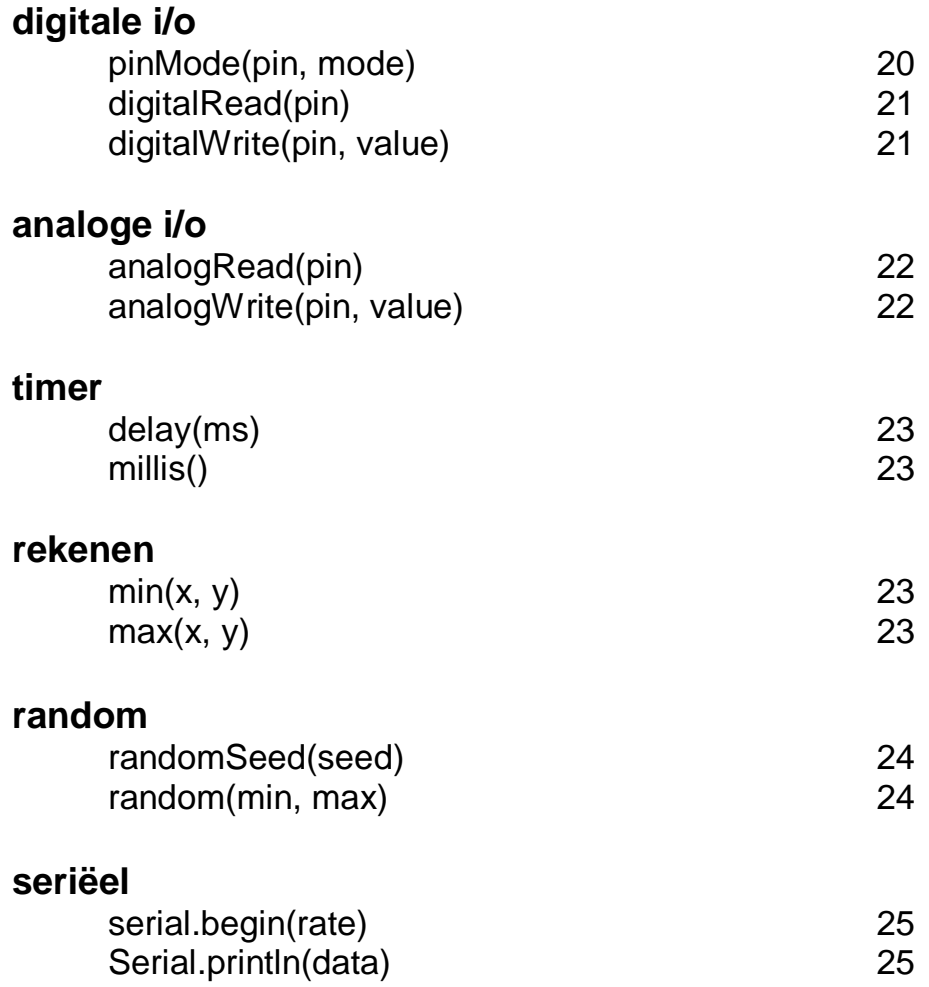

*Bijlagen voor de Arduino™ Leonardo zijn verwijderd en enkele bijlagen voor de Arduino™ UNO zullen in een volgende versie weer bijgevoegd worden. Er zullen in de tussentijd ook lessen voor diverse Arduino"s™ toegevoegd worden op [http://zoekutuit.nl](http://zoekutuit.nl/) .*

## **Voorwoord**

Deze handleiding geeft een introductie van de Arduino™ microcontroller met een gemakkelijk te leren commandostructuur.

Om de start simpel te maken worden een aantal ingewikkelde begrippen en commando"s niet besproken, zodat we hier kunnen spreken over een echte beginners handleiding. Wil je meer weten koop dan na het doornemen van dit werk een boek over de taal C of verdiep je in materiaal dat diverse websites aanbieden. Naast deze handleiding is er meer informatie te vinden op de Engelstalige website http:/[/www.arduino.cc](http://www.arduino.cc/) of de Nederlandstalige website http:/[/www.zoekutuit.nl](http://www.zoekutuit.nl/) .

Zoals hierboven al is gemeld is de basis structuur van de taal die gebruikt wordt bij de Arduino™ geschreven in C. Ook komen diverse bibliotheken aan bod die geschreven zijn om jou het werk makkelijker te maken. Er komen een aantal voorbeelden aan bod die je dagelijks zult gebruiken. In de bijlagen staan nog diverse (kleine), maar zeer bruikbare, voorbeelden aangevuld met de gebruikte schema"s.

Dit document had echter niet geschreven kunnen worden zonder de Arduino™ community en de makers rond het Arduino™ project. Al het originele materiaal en de laatste updates vind je daarom ook op de Engelstalige Arduino™ website op: [http://www.arduino.cc](http://www.arduino.cc/)

## **De structuur**

De basisstructuur van de Arduino programmeertaal is erg simpel. Het bestaat minimaal uit twee delen (blokken). Deze twee delen (blokken), of functies vormen een aantal statements (programma commando"s).

Voorbeeld:

```
void setup() {
             statements;
            }
void loop() {
             statements;
              }
```
Waarbij "*void setup()"* de voorbereiding is en "*void loop()"* de uitvoering. Beide functies zijn nodig om een programma te kunnen laten werken.

In de setup functie worden variabelen gedeclareerd en bepaald welke pinnen als ingang of uitgang worden gebruikt. De setup functie wordt slechts eenmaal doorlopen.

De loop functie volgt na de setup functie en wordt vaak oneindig herhaalt. De loop functie leest vaak de inputs en laat afhankelijk daarvan bepalen wat de outputs moeten doen. Eigenlijk komt het er op neer dat de loop functie de motor van het programma is dus daar waar al het werk moet gebeuren.

#### **void setup()**

De *"void setup()"* functie wordt één keer aangeroepen wanneer het programma start of gereset word. Het wordt gebruikt om de pinnen te initialiseren of om bijvoorbeeld het begint van seriële communicatie aan te geven. De syntax ziet er als volgt uit:.

*void setup() {*

*}*

*pinMode(pin1, OUTPUT); // maak 'pin1' als uitgang*

## **void loop()**

Nadat de *"void setup()"* functie aangeroepen is volgt de *"void loop()"* functie. Deze doet precies wat de naam zegt en loopt constant te meten om vervolgens te reageren door veranderingen aan te brengen. De loop functie is een oneindige loop. De syntax:

*void loop() {*

*digitalWrite(pin, HIGH); // zet 'pin' aan delay(1000); // Eén seconde pauze digitalWrite(pin, LOW); // zet 'pin' uit delay(1000); // Eén seconde pauze }*

#### **Functies**

Een functie is een blok met code dat een naam heeft gekregen en waarin instructies staan die uitgevoerd moeten worden wanneer de functie aangeroepen wordt. De functies *"void setup()"* en *"void loop()"* zijn al genoemd, maar andere functies zijn ook mogelijk. Er zijn ook op maat gemaakte functies die het aantal opdrachten in een programma reduceren, waardoor het geheel overzichtelijker is.

Functies moeten eerst gedeclareerd worden in hun type.

Dat ziet er als volgt uit:

*type functionName(parameters) { statements; }*

Een voorbeeld: De volgende type *"integer fuctie delayVal()"* wordt gebruikt om een vertraging in te bouwen bij het uitlezen van een waarde van een aangesloten potentiometer. Als eerste wordt een lokale variabele *"v"* gedeclareerd die vervolgens een waarde krijgt tussen 0 en 1023. In een volgende regel is een functie *"v /=4;"* Hier wordt *"v"* door 4 gedeeld omdat de maximale waarde in een byte 255 kan zijn. Met de return opdracht gaat het programma terug naar zijn hoofdprogramma.

Voorbeeld:

*int delayVal() { }*

*int v; // maak een tijdelijke variabele 'v' v = analogRead(pot); // lees de potentiometer waarde v /= 4; // converter 0-1023 naar 0-255 return v; // stuur definitieve waarde terug.*

#### **{ } krullende haakjes (accolade)**

Krullende haakjes geven het begin of het einde aan van een functieblok zoals je ook tegenkomt bij de *"void loop()"*. Kijk maar:

type functie() { statements; }

De eerste openende accolade (gekrulde haakje) "*{"* moet altijd afgesloten worden door een (gekruld gesloten) accolade *"}"*. Het aantal accolades is dus altijd een even getal. Let daar goed op want één accolade te weinig en een heel programma kan stoppen met werken. Vind dan de ontbrekende accolade maar eens terug.

#### **; puntkomma**

Een puntkomma moet gebruikt worden na elke ingevoerde opdracht. Net zoals de gekrulde haakjes zal bij het ontbreken van een puntkomma een error verschijnen.

Voorbeeld:

*int x = 13; // declareer variable 'x' as the integer 13*

**Opmerking:** Vaak is het zo dat het ontbreken van een puntkomma er voor zorgt dat de Arduino software niet wil compileren en een error aangeeft op een andere plek dan waar de puntkomma vergeten is. Dat wordt dus lastig zoeken.

#### **/\*… \*/ blok commentaar**

Blokken commentaar zijn gebieden met tekst die door het programma genegeerd worden. Tussen de *" /\* "* en *" \*/ "* staat meestal uitleg over het programma of over de code die daar staat. Het mooie van "blokken commentaar" is dat het over meerdere regels geplaatst kan worden.

Voorbeeld:

*/\* Dit is een blok met commentaar. Vergeet niet het einde van het commentaar aan te geven. \*/*

Commentaar wordt nooit mee geprogrammeerd in de microcontroller. Het neemt dus geen geheugenruimte in beslag. Natuurlijk wordt het wel bewaard in het Arduino programma (Windows/Linux/Mac).

#### **// regel commentaar**

Een regel die begint met // en eindigt met tekst of code zal op die regel genegeerd worden. Ook dit neemt geen geheugen in de microcontroller in beslag. Code voor de regel, gevolgd door // zal wel uitgevoerd worden. Alles wat na de // komt op die regel echter niet. Ook in de overige voorbeelden in dit werk zie je dat commentaar op deze wijze toegevoegd is.

Voorbeeld:

*// Dit is commentaar op een regel en onderstaande wordt // niet uitgevoerd omdat het vooraf gaat met //. Dit word wel gelezen; // Dit word niet gelezen.*

Regel commentaar wordt vaak gebruikt om de genoemde opdrachten uit te leggen, niet alleen als je een voorbeeld programma kopieert, maar dit is ook aan te raden als je zelf een uitgebreid programma gaat maken.

**Opmerking:** Als een programma niet werkt zoals het zou moeten werken dan is het vaak handig om een gedeelte van het programma uit te schakelen door stukken van je programma te voorzien van //. Je kunt dan stapsgewijs onderzoeken waar de fout zit.

## **Variabelen**

Een variabele is een manier om een numerieke waarde te bewaren voor later gebruik in het programma. Zoals de naam variabele al aangeeft kan de waarde van een variabele ook regelmatig veranderen. Er bestaan ook zogenaamde constantes. Dat zijn variabelen die constant het zelfde blijven en dus nooit van waarde veranderen. Een variabele moet op een juiste manier gedeclareerd worden. In de code hier onder wordt een variabele gedeclareerd genaamd ingangVariabele die vervolgens de waarde krijgt die gemeten wordt op de analoge ingang van pin 2. *"int"* geeft hier aan dat het getal een integer is of terwijl een heel getal.

Voorbeeld:

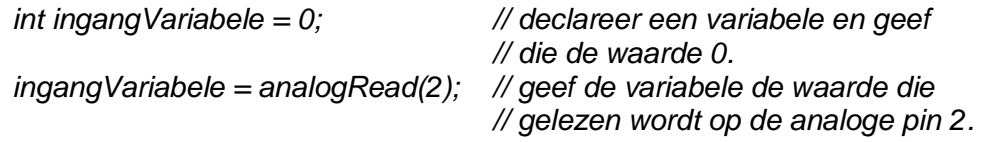

*"ingangVariabele"* is de variabele zelf. Op de eerste regel staat dat er een variabele gedeclareerd wordt van het type int (int is de afkorting voor integer). De tweede regel krijgt de variabele de waarde toegewezen die gemeten wordt op de analoge pin 2. Later in het programma zal er wel wat met die variabele gedaan worden. Vaak zal de variabele getest worden of hij aan bepaalde condities voldoet.

**Een voorbeeld:** De volgende code test of de *"ingangVariabele"* kleiner is dan 100. Als dat zo dan krijgt input *"ingangVariabele"* de waarde 0. Is de waarde hoger dan 100 dan houdt *"ingangVariabele"* de waarde die hij al had. In de derde regel zie je dat een pauze gemaakt is die dus alleen maar optreedt als inputVariabele groter of gelijk is aan 100.

Voorbeeld:

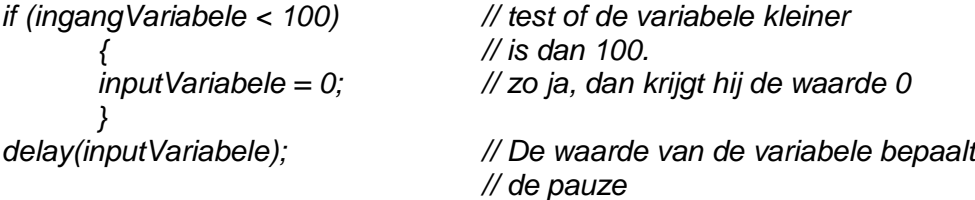

**Opmerking:** Geef variabelen een logische naam bijvoorbeeld *"tiltSensor"* of *"drukKnop"*. Bekijken anderen jouw programma dan wordt het al een stuk makkelijker lezen. Je kunt elk woord voor variabelen gebruiken tenminste als het geen naam is die al gebruikt wordt in de Arduino omgeving.

#### **Variabelen declareren**

Alle variabelen moeten eenmalig gedeclareerd worden voordat je ze kunt gebruiken. Er zijn verschillende types zoals int, long, float, etc. Deze verschillende types komen later aan bod.

#### **Variable bereik**

Een variabele kan gedeclareerd worden in het begin van het programma voor *"void setup()"*. Soms heb je door omstandigheden een variabele in een programma niet nodig. Daarom kun je ook een variabele later in het programma wel of niet aanmaken al naar gelang hij nodig is. De vaste variabele heet een **globale variabele**. Een globale variabele is dus een variabele die in een heel programma kunt oproepen. Deze variabele declareer je boven *"void setup()"*.

Een **locale variabele** is een variabele die alleen gebruikt kan worden in een stukje van een programma. Het is een tijdelijke variabele. Zo"n stukje kan bijvoorbeeld in de *"void loop()"* of een functie zitten. De reden dat deze variabelen bestaan is omdat ze tijdelijk geheugen in beslag nemen en zo efficiënter met het geheugen van de microcontroller wordt omgesprongen.

**Opmerking:** Hoe meer variabelen je gebruikt in een microcontroller des te sneller zal het geheugen vol zitten. Dat kan natuurlijk niet de bedoeling zijn. Het volgende voorbeeld zal duidelijk maken hoe de verschillende variabelen werken:

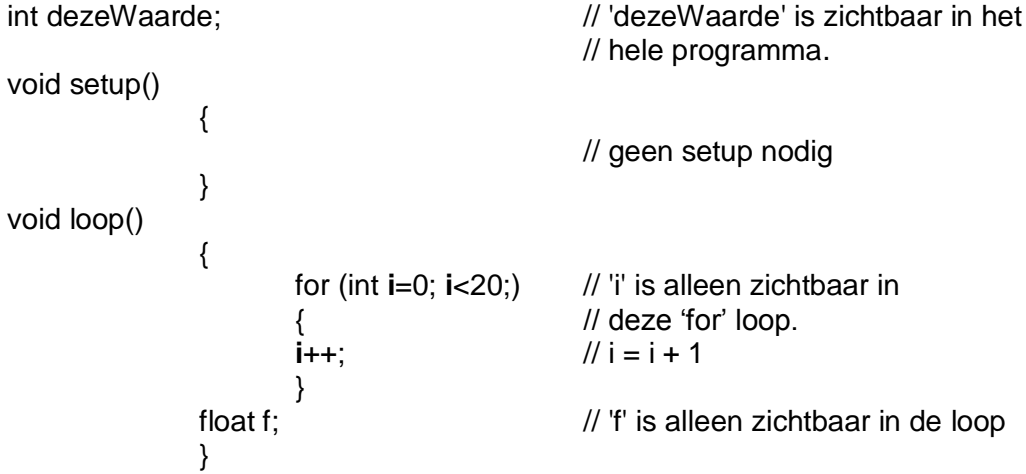

Op de volgende bladzijde worden de verschillende type variabelen beschreven.

## **Datatypes**

#### **byte**

Byte bewaart een 8-bit numerieke waarde zonder een decimale punt met een bereik van 0-255.

*byte Button1 = 180; // declareert 'Button1' als een byte type.*

#### **int**

Integers zijn primaire datatypes om getallen te bewaren zonder een decimale punt een 16-bit waarde met een bereik van 32767 tot -32768.

*int Tellen4 = 1500; // declareert "Tellen4' als een integer type.*

**Opmerking:** Een integer variabele kan niet groter zijn dan 32767. verhoog je 32767 met 1 dan wordt het een negatief getal: -32768.

#### **long**

Datatype voor erg grote getallen, zonder een decimale punt (een soort uitgebreide integer) een 32-bit waarde met een bereik van 2,147,483,647 tot - 2,147,483,648.

*long eenVariabele = 90000; // declareert 'eenVariabele" // als een long type.*

#### **float**

Een datatype voor getallen met een decimale punt. Dus met getallen achter de komma. Floating datatypes nemen meer geheugen in gebruik dan een integer en worden opgeslagen als een 32-bit waarde met een bereik van 3.4028235E+38 tot -3.4028235E+38.

*float someVariabele = 3.14; // declareert 'someVariabele' als // een float-point type*

**Opmerking:** Floating-point getallen zijn of hoeven in principe niet gelijk te zijn als je ze met elkaar vergelijkt. Met het rekenen aan floating getallen heeft de microcontroller veel meer tijd nodig dan bij byte of integer getallen.

#### **Arrays**

Een array is a verzameling van verschillende waardes die benaderd kunnen worden door een indexnummer. Je kunt er elke waarde in kwijt en je kunt het oproepen door de naam van de variabele en de indexnummers. Arrays zijn standaard met nullen gevuld en het eerste indexnummer van een array begint ook met een 0.

*int myArray[] = {waarde0, waarde1, waarde2...}*

Het is mogelijk om een array te declareren naar type en grootte en dan later de waardes in te vullen op basis van een index-positie:

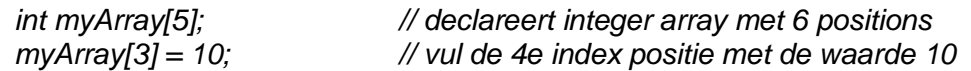

Om de waarde terug te krijgen:

*x = myArray[3]; // x is nu gelijk aan 10*

Arrays worden vaak gebruikt in loops waarin tellers zitten die telkens met 1 opgehoogd worden zodat ze makkelijk traceerbaar zijn. Het volgende voorbeeld gebruikt een array om een LED te laten knipperen. Er wordt een loop gebruikt. De teller begint op 0, schrijft die waarde op de index positie in de array knipper[], in dit geval 180 op de PWM pin 10, wacht 200 ms en gaat vervolgens naar de volgende index positie.

```
int ledPin = 10; // LED op pin 10.
byte knipper[] = {180, 30, 255, 200, 10, 90, 150, 60}; // array van 8 vooraf
                                    // ingestelde waardes.
void setup() 
{
pinMode(ledPin, OUTPUT); // ledPin is een uitgang
}
void loop()
{
for(int i=0; i<7; i++) // loop door de 8 
     { // ingestelde waardes.
     analogWrite(ledPin, knipper[i]); // schrijf huidige waarde.
     delay(200); // pauze 200ms
     }
}
```
**Opmerking:** Voor de werking van PWM staat een voorbeeld in de bijlage. Je kunt door pulsen te geven de indruk wekken dat een LED feller of minder fel licht geeft.

## **Rekenen**

Rekenkundige bewerkingen zijn bijvoorbeeld optellen, aftrekken, vermenigvuldigen en delen. Het is altijd een resultaat van twee getallen (operands).

Voorbeelden:

$$
y = y + 3;
$$
  
\n
$$
x = x - 7;
$$
  
\n
$$
i = j * 6;
$$
  
\n
$$
r = r / 5;
$$

De berekening wordt uitgevoerd afhankelijk van het gekozen datatype. Als er gekozen is voor een integer dan zal het resultaat 9 / 4 = 2 zijn in plaats van 2.25.

Pas ook op bij rekenkundige bewerkingen dat er een "overflow" error kan komen bij te grote getallen. Een byte kan tot maximaal 255, zodat een variabele die gedeclareerd is als een byte de optelling 250 + 23 niet kan onthouden. Zijn de getallen die je gaat bewerken van twee verschillende types, dan wordt het grootste type gebruikt voor de berekening. Bijvoorbeeld als één van de getallen een integer is en het andere getal een float dan zal de uitkomst een getal zijn van het type float.

Kies dus altijd een type variabele die groot genoeg is voor de gewenste berekening. Zorg dat je weet wat er gebeurt als de gebruikte variabele door een optelling ineens van positief veranderd in negatief. Weet je het niet zeker lees dan een paar pagina"s terug hoe je getallen moet declareren. Let echter wel op dat float variabelen veel geheugen in beslag nemen en ook de microcontroller zwaarder belasten (lees: langzamer werken).

#### **Samengestelde opdrachten**

Samengestelde opdrachten voor simpele wiskundige berekeningen kent de Arduino ook. Ze worden veel gebruikt in loops en worden later nog beschreven in deze handleiding.

De meest voorkomende samengestelde opdrachten zijn:

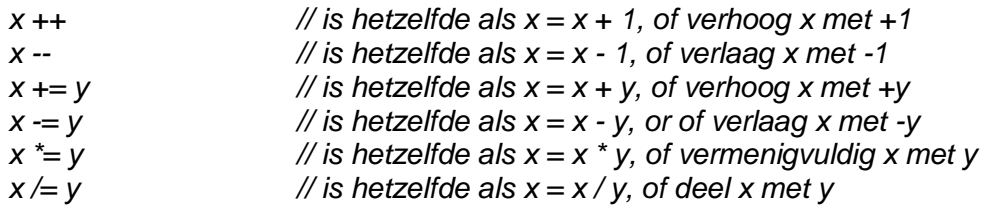

#### **Vergelijken van getallen**

Variabelen worden vaak met elkaar vergeleken. Op basis daarvan worden er dan beslissingen genomen. Op deze en de volgende pagina"s staan daar veel voorbeelden van.

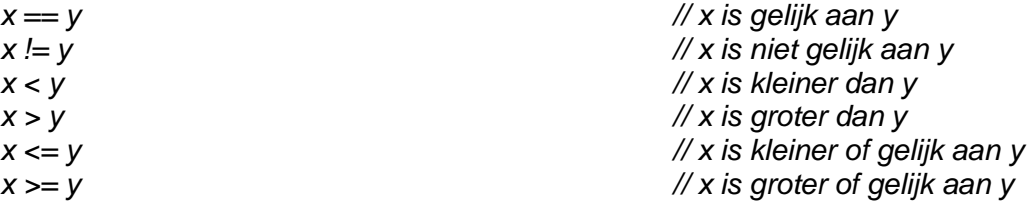

#### **Logische berekeningen**

Logische berekeningen zijn vergelijkingen die als uitkomst hebben waar of niet waar (TRUE of FALSE). Er zijn drie logische operaties, AND, OR, en NOT die vaak gebruikt worden in zogenaamde *"if"* opdrachten:

#### Logische AND:

Logische OR:

Logische NOT:

*if (x > 0 && x < 5) // waar alleen als beide // vergelijkingen waar zijn.*

*if (x > 0 || y > 0) // waar als één van de // vergelijkingen waar zijn,*

*if (!x > 0) // alleen waar als // vergelijking niet waar is.*

## **Constanten**

De Arduino taal heeft een aantal voor gedefinieerde waardes, die ook wel constanten worden genoemd. Ze worden gebruikt om een programma makkelijker te kunnen lezen of schrijven. Constanten zitten ook in verschillende groepen.

#### **true/false**

Dit zijn Boolean constanten die een logisch niveau vaststellen. False wordt gedefinieerd als een 0, terwijl true wordt gedefinieerd als een 1 of iedere andere waarde anders dan een 0. In Boolean is -1, 2 en -900 gedefinieerd als true.

Voorbeeld:

$$
if (b == TRUE);\n& \n Doe iets;\n}
$$

#### **high/low**

Deze constanten definiëren een pin niveau van HIGH of LOW en worden gebuikt om digitale pennen te lezen. HIGH is een logische 1 en LOW is een logische 0. Een logische 1 is meestal 5 V, maar er bestaat ook al een Arduino waarbij dat 3,3 V is.

Voorbeeld:

*digitalWrite(13, HIGH);*

#### **input/output**

Deze constanten worden gebruikt met de opdracht *"pinMode()"* om te definiëren of een digitale pin INPUT of OUTPUT moet worden.

Voorbeeld:

*pinMode(13, OUTPUT); \\Pin 13 is een uitgang*

## **Vergelijkingen**

#### **If**

De *"if"* opdracht test of bepaalde condities bereikt zijn. Denk bijvoorbeeld aan een analoog signaal dat een bepaalde waarde bereikt waarbij ingegrepen moet worden. In dat geval moet er iets gebeuren. Wordt er niet aan de voorwaarde voldaan dan wordt de actie tussen de haakjes overgeslagen.

Voorbeeld:

*if (waardeVariabele ?? waarde) { Doe iets; }*

In het bovenstaande voorbeeld wordt de waardeVariabele vergeleken met een andere waarde. Die waarde kan echter ook een constante zijn zoals genoemd op de vorige pagina.

**Opmerking:** Let op wat je schrijft bij *"if" vergelijkingen.*  If( $x=10$ ) betekend "als, x is 10". Dit is altijd TRUE ! If(x==10) betekend "als, x is GELIJK aan 10". Niet altijd TRUE. Bedenk: bij '=' aan de term "is" en bij '==' aan de term "is gelijk aan".

#### **if… else**

De *"if… else"* opdracht maakt het mogelijk hoe dan ook een beslissing te laten nemen.

Bijvoorbeeld je meet dat een digitale input pin hoog is in dat geval wil je dat actie\_A start. Is de pin echter laag dan moet actie\_B starten Dat zou er als volgt uit kunnen zien:

$$
if (inputPin == HIGH){\n Voer aktie_A uit;}else{\n Voer aktie_B uit;}
$$

*"Else"* kan ook een andere procedure zijn zodat je meerdere testen in dezelfde lus kunt verwerken.

Bekijk het volgende voorbeeld eens:

*if (inputPin < 500) { Voer aktie\_A uit; } else if (inputPin >= 1000) { Voer aktie\_ B uit; } else { Voer aktie\_C uit; }*

**Opmerking:** Kijk goed naar de haakjes en de puntkomma"s dat wil op deze wijze best wel eens ingewikkeld worden.

Het *"for"* commando wordt gebruikt om een aantal commando"s een bekend aantal keren te laten herhalen. Via een teller wordt bijgehouden hoe vaak de lus zich moet herhalen. Het commando ziet er als volgt uit:

*for (variabele; conditie; expressie)*

*{ Doe iets; }*

Dat lijkt lastig, maar het is een makkelijke en vaak gebruikte opdracht.

Een voorbeeld:

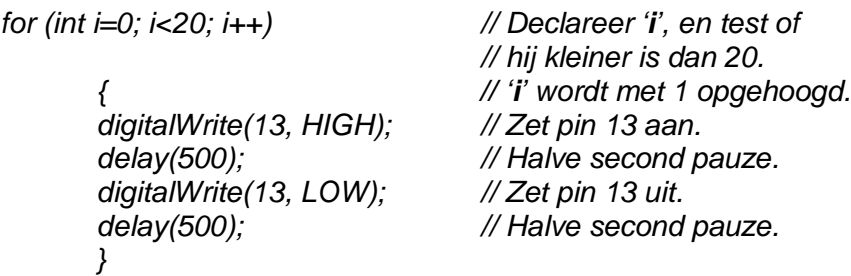

In de eerste regel wordt *"i"* gedeclareerd en wordt meteen getest of *"i"* kleiner is dan 20. Daarna wordt *"i"* met 1 verhoogd (en krijgt de waarde 1). Aangezien *"i"* 0 was wordt alle code die er onder staat tussen de haakjes uitgevoerd. Nadat dat is gedaan wordt regel 1 opnieuw uitgevoerd. *"i"* heeft nu de waarde 1 er wordt weer getest of *"i"* kleiner is dan 20, hetgeen nog steeds het geval is en *"i"* wordt met 1 verhoogd zodat *"i"* de waarde 2 krijgt. Dat blijft zich herhalen tot *"i"* de waarde 20 bereikt. Daarna wordt de code tussen de haakjes niet meer uitgevoerd.

**Opmerking:** In C is de *"for"* loop veel meer flexibeler in te vullen dan in sommige andere computer talen zoals bijvoorbeeld BASIC. De variabele, conditie en expressie kun je naar wens aanpassen. Let op: ze worden wel gescheiden door een puntkomma.

**for**

#### **while**

De while loop heeft wel wat weg van de for loop. Hij is gemakkelijk uit te leggen. Zolang je aan die voorwaarde voldoet moet je dat doen. Die voorwaarde zou bijvoorbeeld het testen van een sensor kunnen zijn. De loop stopt pas als hij niet meer aan de voorwaarde voldoet.

Een voorbeeld:

*while (eenVariable ?? value)*

*{ doe iets; }*

Het volgende voorbeeld test of de *"eenVariabele"* kleiner is dan 200. Als dat waar is blijft de lus zich herhalen totdat *"eenVariabele"* niet langer kleiner is dan 200.

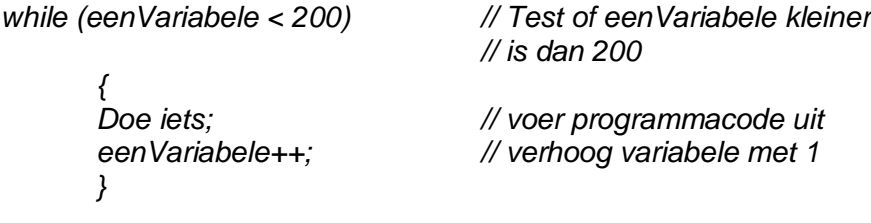

#### **do… while**

De *"do"* loop welke grotendeels hetzelfde werkt als de *"while"* loop. Het verschil zit hem in het feit dat de conditie onderaan staat in plaats van bovenaan, zoals bij de *"while"* loop. Ongeacht de condities wordt de loop altijd 1 keer doorlopen.

*do*

*{ doeiets; } while (eenVariable ?? value);*

In het volgende voorbeeld wordt x hetzelfde als de waarde leesSensors(), daarna volgt een pauze van 50 milliseconde, waarna de loop zich herhaalt totdat x is niet meer kleiner dan 100:

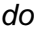

*{* delay (50);<br>*{// Pauze 50 milliseconde } while (x < 100);* // *// Herhaal totdat x is klein* 

// x *Krijgt de waarde readSensors() } while (x < 100); // Herhaal totdat x is kleiner dan100*

## **Digitale I/O's**

#### **pinMode(pin, mode)**

Wordt gebruikt in de *"void setup()"* om een specifieke pin te configureren als een INPUT of een OUTPUT.

*pinMode(pin, OUTPUT); // sets "pin" to output*

Arduino"s digitale pinnen zijn standaard geconfigureerd als ingang. Je hoeft ze dus niet per sé te declareren als INPUT met *"pinMode()"*. Pinnen die geconfigureerd zijn als INPUT bevinden zich in een hoogohmige toestand. Er zitten ook hoogohmige weerstanden (pullup) van 20KΩ ingebouwd in de Arduino UNO chip die bereikt kunnen worden door de Arduino software.

Dat kan op de volgende manier:

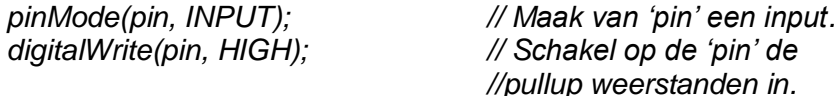

Pullup weerstanden worden normaal gesproken gebruikt bij met schakelaars die op de ingangen aangesloten worden. Pinnen die geconfigureerd zijn als OUTPUT staan in een laagohmige toestand en kunnen maximaal 40 mA leveren. Dit is ruim genoeg voor een LED, maar veel te weinig voor een motor of bijvoorbeeld een relais. Kortsluiting tussen verschillende poorten kunnen de poort of de gehele Arduino UNO chip onherstelbaar beschadigen. In dat geval moet de chip vervangen worden (inclusief een nieuwe bootloader).

**Belangrijk:** Het zou niet verkeerd zijn om outputs te beveiligen met een weerstand van 220Ω. Bij kortsluiting loopt er dan een stroom van I = U/R = 5/220 = 22 mA hetgeen kleiner is dan de eerder genoemde 40 mA.

#### **digitalRead(pin)**

Leest de waarde uit van een specifieke pin met als resultaat HIGH of LOW. De pin is gespecificeerd al een variabele of een constante (0-13).

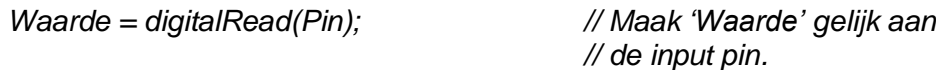

#### **digitalWrite(pin, value)**

Schrijf de waarde naar een specifieke pin met als niveau HIGH of LOW. De pin is gespecificeerd als een variabele of een constante (0-13).

*digitalWrite(pin, HIGH); // maak 'pin' hoog*

Het volgende voorbeeld leest een drukknop uit die is aangesloten op pin 7 en laat een LED, aangesloten op pin 13 aan gaan als de drukknop ingedrukt is:

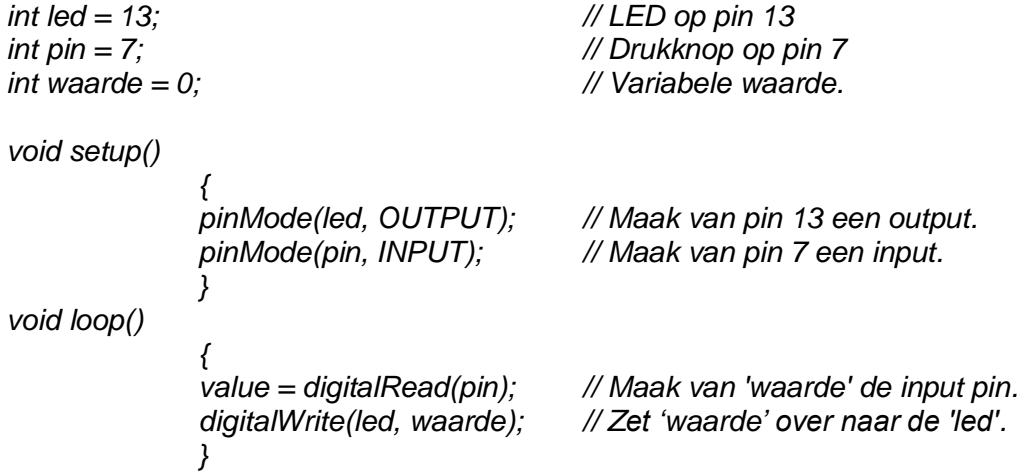

## **Analoge I/O's**

#### **analogRead(pin)**

Leest de waarde van een specifieke analoge pin in een 10 bit resolutie. Deze functie werkt alleen op pin 0 t/m 6 (Geldt niet voor alle Arduino"s). De uitkomst is een integer waarde tussen 0 to 1023.

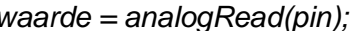

*waarde = analogRead(pin); // maak van "waarde' wat gelezen // wordt op de 'pin'*

**Opmerking:** Analoge pinnen hoeven niet te worden gedeclareerd als INPUT of OUTPUT. Het zijn automatisch al digitale inputs.

#### **analogWrite(pin, value)**

Schrijft een pseudo-analoge waarde door gebruik te maken van hardwarematige puls-breedte (pulse-width) modulatie (PWM) naar een output pin die gemarkeerd is als PWM. Op de Arduino, werkt deze functie op pin 3, 5, 6, 9, 10, and 11. De waarde kan gespecificeerd worden als een variabele of constante met een bereik van 0-255.

*analogWrite(pin, waarde); // schrijf 'waarde' naar analoge 'pin'*

Een waarde van 0 geeft 0 V als output op de gespecificeerde pin. Een waarde van 255 geeft 5 V als output op de gespecificeerde pin. Voor waarden tussen 0 en 255 vindt er een evenredige pulsbreedte modulatie plaats, waarbij opgemerkt moet worden dat de breedte van de pulsen evenredig groter wordt naarmate de waarde stijgt. Omdat dit een hardware functie is zal de uitgegeven pulsbreedte continue het zelfde zijn totdat er een nieuwe analogWrite wordt gedaan.

Het volgende voorbeeld leest een analoge waarde van een analoge INPUT pin. Vervolgens wordt deze waarde aangeboden aan een PWM OUTPUT pin. Let op de gelezen waarde is van 0 – 1023 maar de maximale aangeboden PWM waarde mag niet meer zijn dan 255. Daarom wordt de gelezen waarde gedeeld door 4:

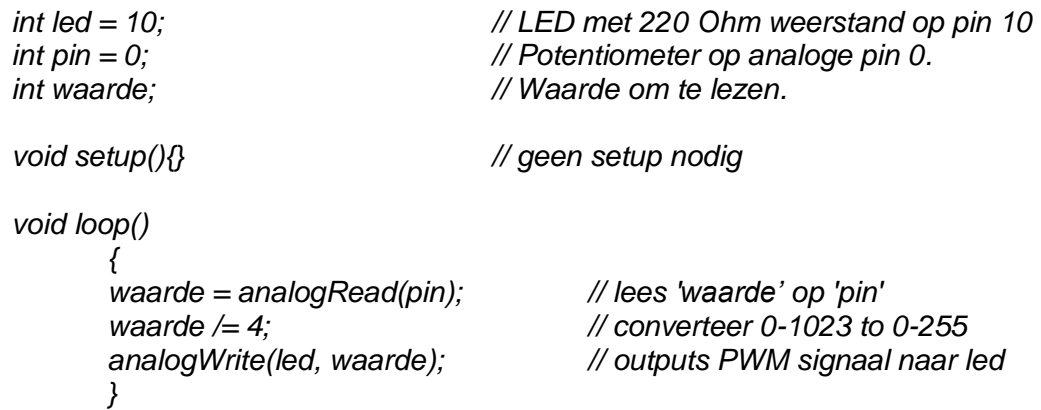

#### **delay(ms)**

Wachtlus (pauze) weergegeven in milliseconden, waarbij de waarde 1000 gelijk staat aan 1 seconde.

*delay(1000); // wacht een seconde*

#### **millis()**

Laat zien hoeveel milliseconde het Arduino board in werking is na de start van het lopende programma. De weergave is een long variabele.

*Looptijd = millis(); // looptijd wordt gevuld met millis()*

**Opmerking:** Het weer te geven getal zal na verloop van tijd een overflow veroorzaken. (Een reset naar nul), na ongeveer 9 uur.

#### **min(x, y)**

Bereken het minimum van twee getallen en geef het kleinste getal weer.

*waarde = min(getal, 100); // 'waarde' is gelijk aan 100*

*// of kleiner dan 100 als "getal" // kleiner dan 100 is.*

#### **max(x, y)**

Bereken het maximum van twee getallen en geef het grootste getal weer.

*waarde = min(getal, 100); // 'waarde' is gelijk aan 100 // of hoger dan 100 als "getal" // hoger dan 100 is.*

## **Random**

#### **randomSeed(seed)**

Maak een willekeurige waarde aan (random).

*randomSeed(value);*

De Arduino kan uit zichzelf geen random nummer creëren. Daarvoor is een commando dat wel een "willekeurige" random waarde kan aanmaken. Let wel: Er is nooit sprake van een absolute willekeurige waarde. Het is een functie om te helpen om één of meerdere "willekeurige" waardes aan te maken.

#### **random(max) random(min, max)**

De random functie maakt het ook mogelijk om waardes in een reeks aan te maken:

*value = random(100, 200); // sets 'value' to a random*

*// number between 100-200*

**Opmerking:** Om deze code te gebruiken dien je eerst de randomSeed() functie te gebruiken.

Het volgende voorbeeld maakt een willekeurige waarde aan tussen 0-255 en zet de aangemaakte waarde over naar een PWM pin:

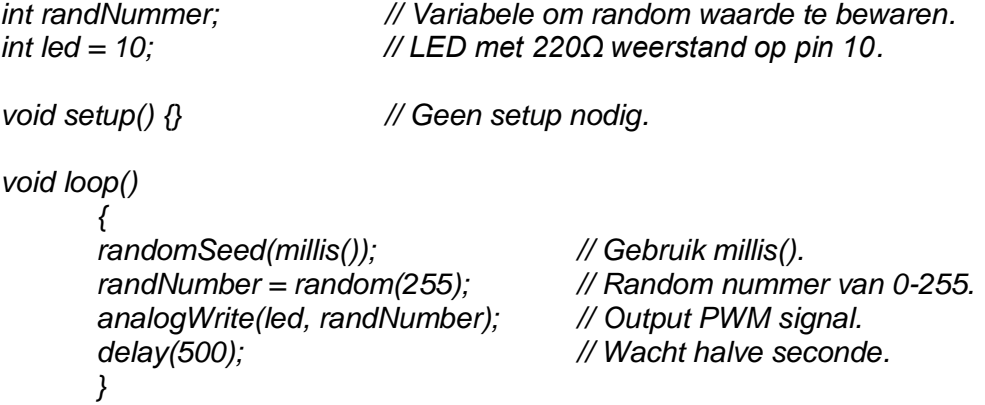

## **Serieel**

## **Serial.begin(rate)**

Open een seriële poort, stel de juiste baudrate (data snelheid) in om seriële data te kunnen verzenden. Een baudrate van 9600 wordt veel gebruikt maar andere snelheden zijn ook mogelijk.

*void setup()*

*{*

*Serial.begin(9600); // open een seriele port } // met een baudrate van 9600bps*

**Opmerking:** Wanneer gebruik wordt gemaakt van seriële communicatie op pin 0 (Rx) en pin1 (Tx) let er dan op dat deze niet tegelijkertijd gebruikt kunnen worden.

#### **Serial.println(data)**

Stuurt data naar de seriële poort tezamen met een carriage return en een line feed. Dit commando heeft dezelfde vorm als het commando *"Serial.print()"*.

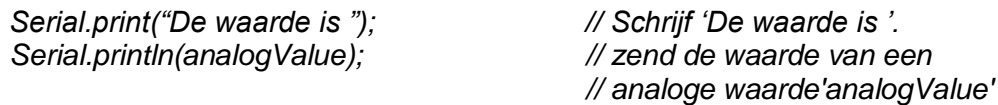

**Opmerking:** *"Serial.println()"* schrijft een regel met een "Enter" erachter en *"Serial.print()"* schrijft een regel zonder "Enter". Bovenstaande voorbeeld schrijft in de seriële monitor "De waarde is 255" op 1 regel.

Het volgende voorbeeld leest de analoge waarde op pin a0 en zend deze data elke seconde naar de computer.

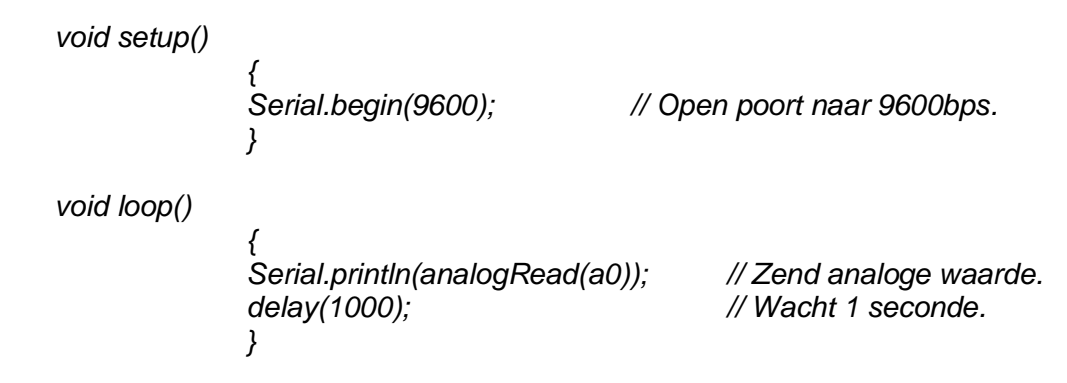